## **Enhetstesting med AsUnit**

# Innledning

Læreboka IT-2 Programmering i ActionScript 3.0 omtaler enhetstesting på side 169. Her skal vi lære om systemet AsUnit for å vise hvordan vi kan gjennomføre slike enhetstester. Enhetstesting inngår blant annet i Test drevet utvikling (*Test Driven Development - TDD*) som er en smidig (*agile*) utviklingsmodell hvor vi skriver testprogrammet før vi skriver selve programmet. I vår sammenheng er en enhet en funksjon i en klasse. Enhetstester er altså testprogram som avgjør om funksjonene i det programmet vi har laget (skal lage) oppfører seg korrekt i henhold til spesifikasjonene. Dersom du ønsker å vite mer om enhetstesting, vil du finne mye informasjon om du googler *unit testing*.

AsUnit byr på flere metoder og klasser som forenkler arbeidet med å skrive testprogrammet. På det laveste nivået finner vi Assert metodene hvor vi sjekker om en påstand er sann eller usann. Dersom den er usann, sier vi at testen feiler. For å teste en funksjon lager vi en testfunksjon som inneholder flere kall til Assert metoder. Når en test feiler, avbrytes testfunksjonen og de gjenværende Assert metodene vil ikke bli utført. Feilen fanges opp av testprogrammet som fortsetter med neste testfunksjon. La oss si vi har en funksjon som legger sammen to tall:

```
function leggSammen(a:int, b:int):int {
 return a+b;
}
```
I testprogrammet har vi testfunksjonen

```
function testLeggSammen():void {
  assertEquals("tre pluss to er fem", 5, leggSammen(2,3);
  assertEquals("fire pluss null er fire", 4, leggSammen(4,0);
}
```
Testfunksjonene begynner med ordet test og så kommer navnet på funksjonen som skal testes. Den første parameteren i Assert metoden er en frivillig melding som vises dersom testen feiler. Den andre parameteren er hva vi forventer at funksjonen  $l = \frac{1}{2}$ returnere. Den tredje parameteren er hva funksjonen leggSammen() virkelig returnerer. Dersom forventet verdi og virkelig verdi ikke er like, feiler testen. AsUnit byr på en rekke Assert metoder:

<http://asunit.org/docs/asunit3/asunit/framework/Assert.html>

Testfunksjonene legger vi inne i en testklasse som har det samme navnet som klassen vi skal teste, med ordet Test lagt til på slutten. I eksempelet vi skal gjennomføre, tester vi klassen Konto med en testklasse som AsUnit oppretter og gir navnet KontoTest. AsUnit gjør dessuten KontoTest til subklasse av TestCase som gir tilgang til alle Assert metodene.

AsUnit oppretter også klassen AllTests som er en samling av alle testklassene. AllTests er subklasse av TestSuite, som således er en samling av TestCase'er.

For å starte det hele, må vi skrive en liten klasse som vi har kalt BankTestRunner, og som må være subklasse av TestRunner. I konstruktøren til klassen vi lager, angir vi at det er AllTests som skal kjøres. Vi ender altså opp med å kjøre en TestRunner (BankTestRunner) som starter en TestSuite (AllTests) som består av en eller flere TestCase'er (KontoTest).

Hver testfunksjon skal kjøres uavhengig alle andre testfunkjsoner. Dette oppnås med funksjonen setUp() som kalles før testfunksjonen kjøres, og funksjonen tearDown() som kalles etterpå. AsUnit oppretter funksjonene for oss. I eksempelet vi skal gjennomføre opprettes en ny instans av Konto klassen i setUp() for så å fjernes igjen i tearDown().

## Installasjon

**Download Now!** ٠ AsUnit-20070108.msi (7.6 MB)

AsUnit finnes som en kjørbar .msi fil på • <http://sourceforge.net/projects/asunit/files/>

som foreslår å bruke C:\Programfiler\AsUnit mappen. Det er ikke så mye dokumentasjon om AsUnit, men det har mye felles med JUnit for java. Se for øvrig:

<http://asunit.org/>

Fkcamnal

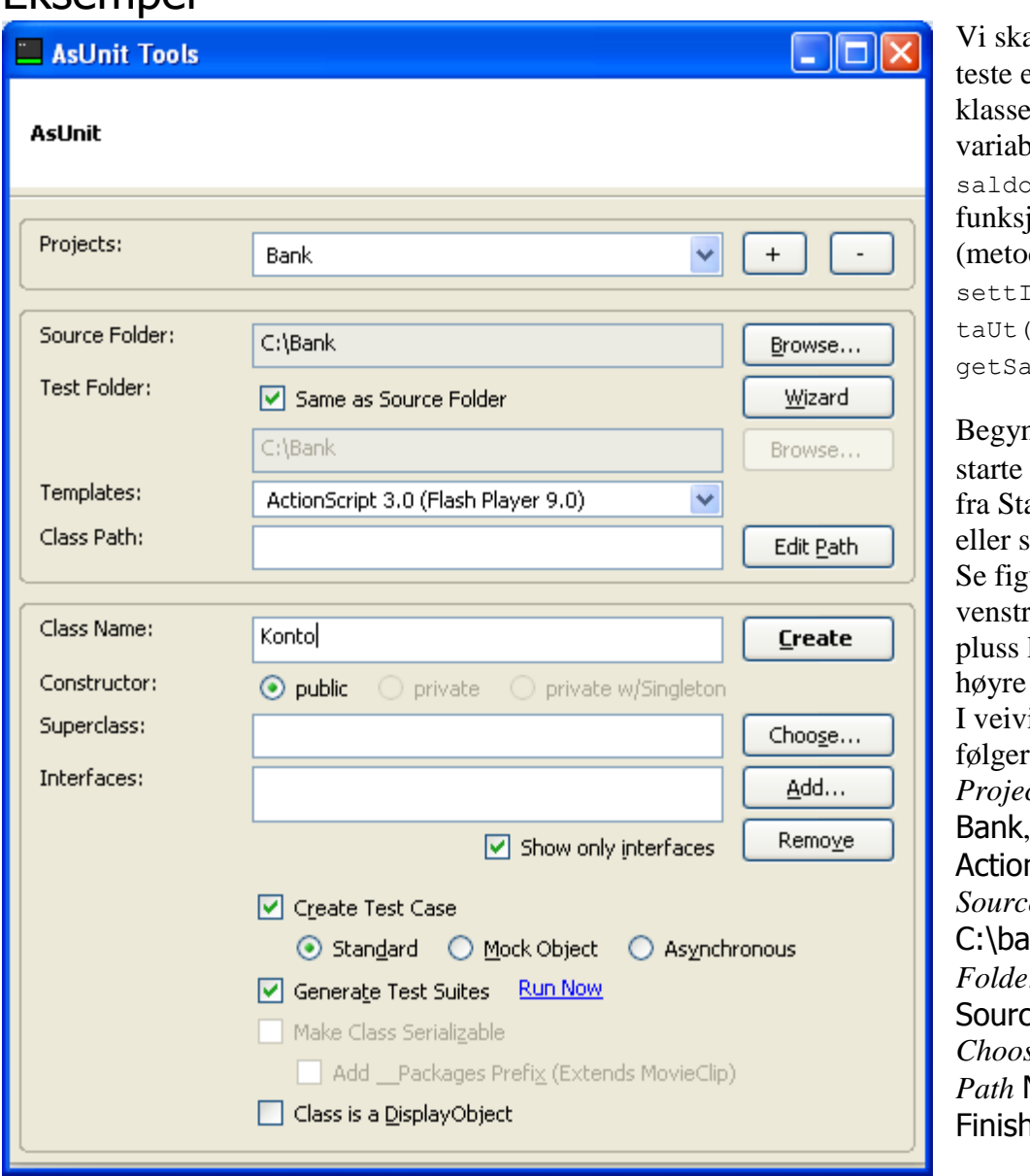

al lage og en Konto med en bel (attributt),  $\log$  tre joner der):  $\text{nn}()$ ,  $\log$  $1d$ o $()$ .

Begynn med å AsUnit.exe art menyen krivebordet. nren til re og trykk på knappen til for *Project*. iseren som ; velg *Project Name*  $Templates$ nScript 3.0,  $\epsilon$ *Folder*  $nk.$   $Test$ *r* Same as e Folder, *Choose the Class Path* Next og Finish.

*Class Name*

Konto, huk av for *Create Test Case*, *Standard* og *Generate Test Suites*. Klikk *Create*

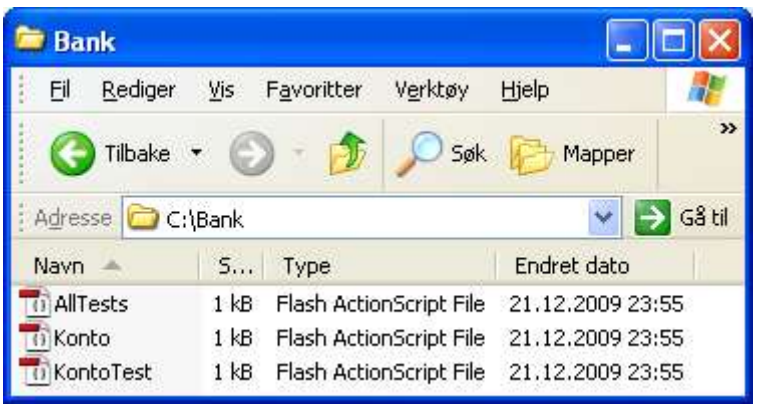

Tre filer blir opprettet:

AllTest.as, Konto.as og KontoTest.as

Start Flash C3 og lag en ActionScript fil som du kaller BankTestRunner.as og legger i mappen C:\bank. Innholdet av filen (programmet) ser du nedenfor.

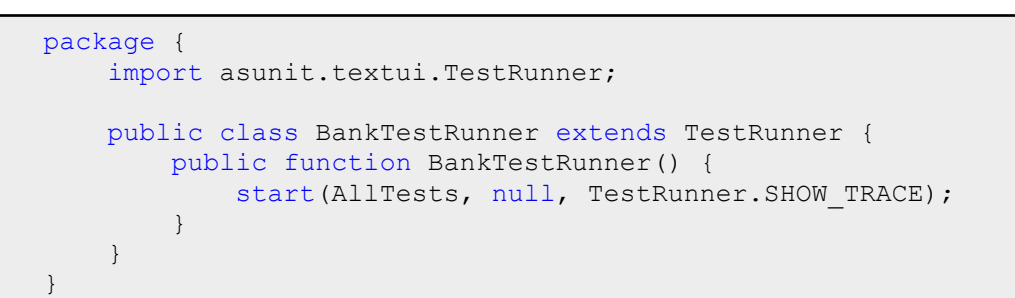

#### Lag en Flash fil (ActionScript 3.0) som lagrer i mappen C:\bank og kaller

BankTestRunner.fla. Dokumentklassen til flash filen setter du til BankTestRunner:

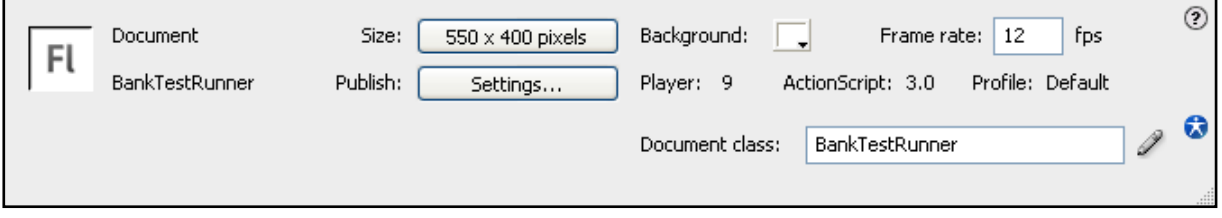

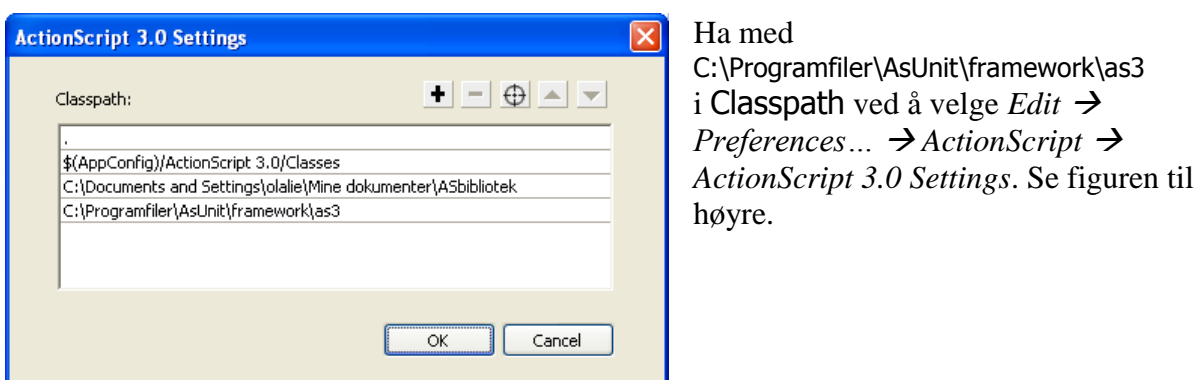

KontoTest klassen inneholder to testfunksjoner som er opprettet av AsUnit, testInstantiated() og test():

```
public function testInstantiated():void {
      assertTrue("Konto instantiated", instance is Konto);
}
public function test():void {
      assertTrue("failing test", false);
}
```
Når vi tester BankTestRunner.fla med Ctrl-Enter, kjøres de to testene.

Den første testen, som sjekker at vi har fått opprettet et objekt av klassen Konto, går bra. Instansen blir opprettet av setUp() og variabelen som peker på instansen heter instance.

Den andre testen er en falsk test som alltid vil feile.

```
- xOutput \times⊊≔
 AsUnit 3.0 by Luke Bayes and Ali Mills
                                                  ᆺ
 ..F
 Time: 0.054
 There was 1 failure:
 0) KontoTest.test()
 AssertionFailedError: failing test
    at asunit.framework::Assert$/fail()
     at asunit.framework::Assert$/assertTrue()
    at KontoTest/test()
    at asunit.framework::TestCase/runMethod()
    at asunit.framework::TestCase/runBare()
     at asunit.framework::TestResult/run()
    at asunit.framework::TestCase/run()
     at asunit.framework::TestSuite/run()
     at asunit.textui::TestRunner/doRun()
     at asunit.textui::TestRunner/start()
     at BankTestRunner()
 FAILURES!!!
 Tests run: 2, Failures: 1, Errors: 0
```
La oss fjerne den siste testen og lage testSettInn() og testTaUt() i KontoTest:

```
public function testSettInn():void {
  instance.settInn(800);
  assertTrue("Etter å ha satt inn 800 på en nyopprettet konto "
    + "skal saldo være 800", instance.getSaldo() == 800);
  instance.settInn(400);
  assertEquals("Etter å ha satt inn enda 400 skal saldo være 1200",
    1200,instance.getSaldo());
}
public function testTaUt():void {
  instance.settInn(5000);
  instance.taUt(1500);
  assertTrue("Etter innskudd på 5000 og uttak på 1500 skal saldo på "
    + "en nyopprettet konto være 3500", instance.getSaldo() == 3500);
}
/*
public function test():void {
      assertTrue("failing test", false);
}
*/
```
testSettInn(), setter først inn 800 kroner på en ny konto. Så henter den saldoen og forsikrer seg om at den også er 800 kroner. Så settes det inn ytterligere 400 kroner, og deretter sammenlignes saldoen med 1200.

testTaUt(), setter først inn 5000 på en ny konto. Deretter tas det ut 1500. Til slutt hentes saldoen og sammenlignes med 3500.

Når vi tester BankTestRunner.fla med Ctrl-Enter, får vi syv kompilator feil fordi vi ikke har skrevet programmet ennå! Bare testene. Så vi skriver programmet (funksjonene i Konto klassen) som vist nedenfor:

```
package {
  public class Konto {
    private var saldo:Number = 0;
    public function settInn(belop:Number) {
     saldo += belop;
    } // slutt metode settInn
    public function taUt(belop:Number) {
     saldo -= belop;
    } // slutt metode taUt
    public function getSaldo():Number {
     return saldo;
     } // slutt metode getSaldo
  } // slutt klasse konto
} // slutt pakke
```
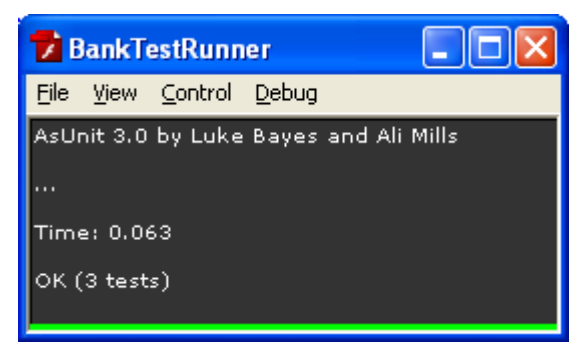

Når vi nå kjører BankTestRunner.fla, får vi ingen feil.

For å se hvordan det tar seg ut når en test feiler, kan du sammenlignes saldoen med 3000 i stedet for  $3500$  i testTaUt().

### Til slutt

Med nok erfaring forutser man hva som sannsynligvis kan gå galt og tester disse områdene først. Men det kan være vanskelig å tenke på alt som kan få en funksjon til å feile. Et hjelpemiddel til å skrive gode tester kan være retningslinjene som vi finner på

<http://media.pragprog.com/titles/utj/StandaloneSummary.pdf>

Filene som er brukt i eksempelet ovenfor finner du på

<http://tip.no/skole/res/AsUnitEksempel.zip>